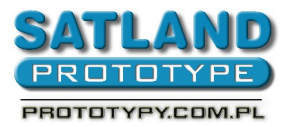

- 1. Open "Rimu" program
- 2. Choose:
	- File
		- Open
			- Choose the PCB project file
			- Open
- 3. Choose:
	- File
	- Export
		- CAM Files
			- Layers
				- Check "All layers"
			- OK
	- 4. Close program
	- 5. Gerbers have been exported to our catalogue